# **MUICD**

Piotr PP/UNION Pawlow

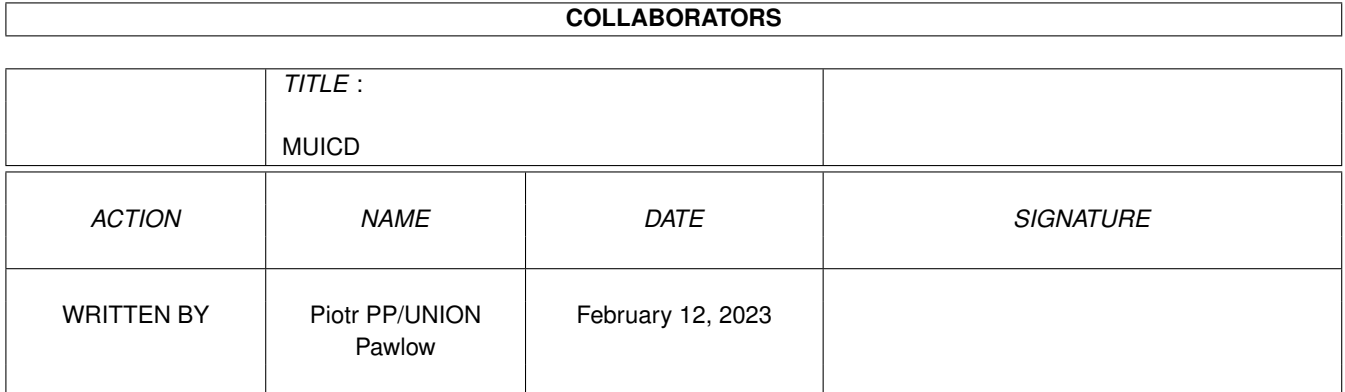

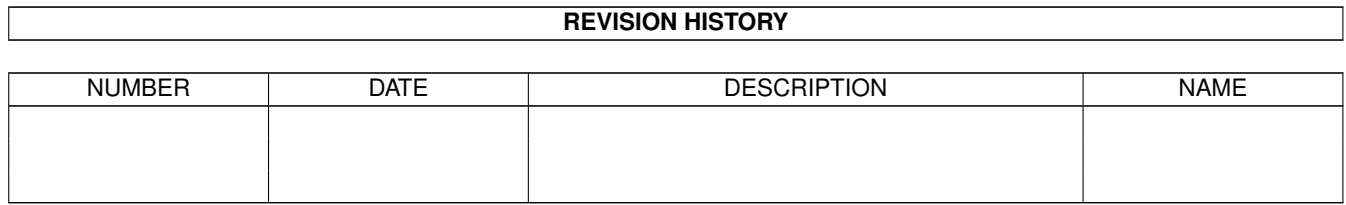

# **Contents**

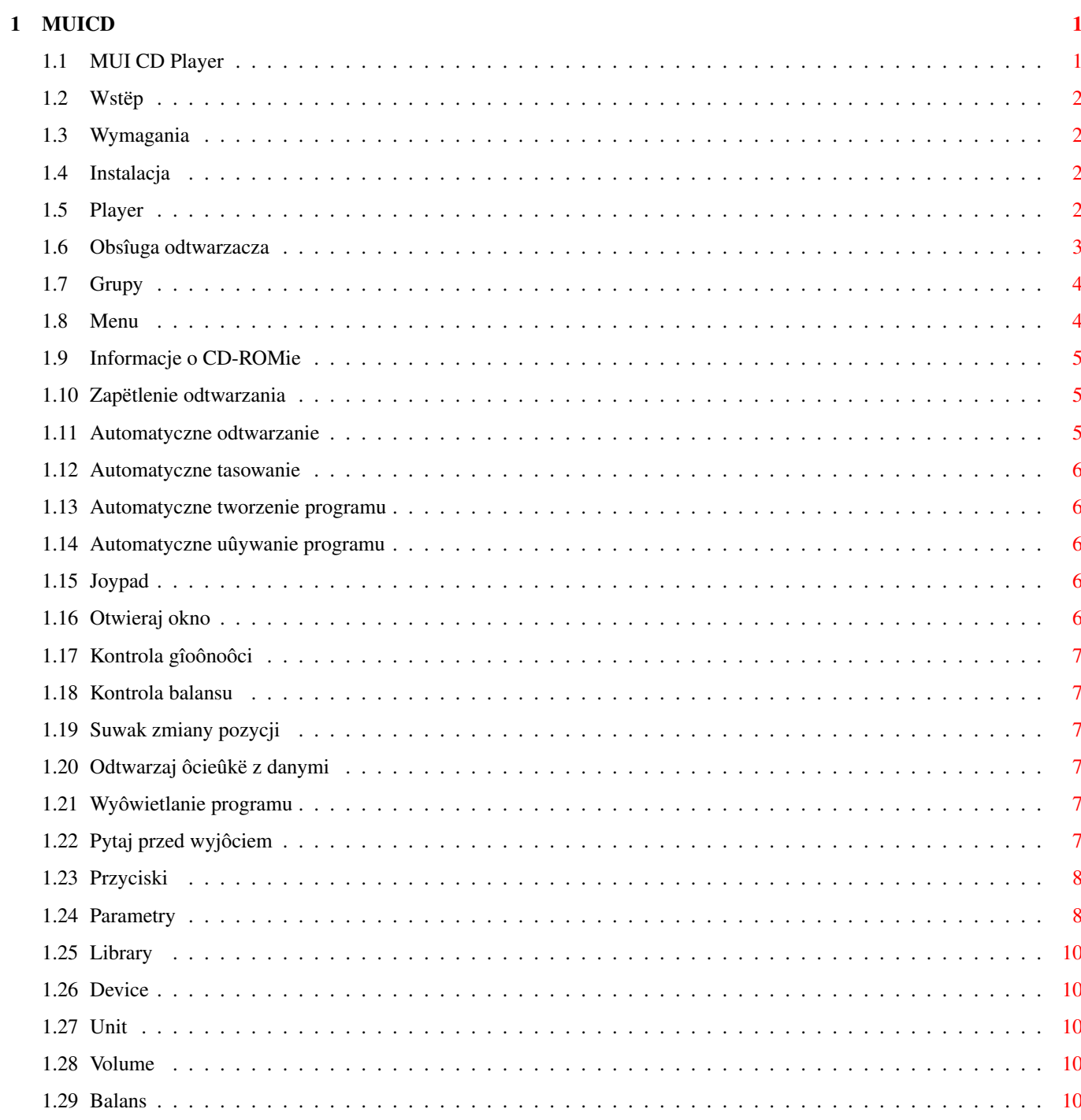

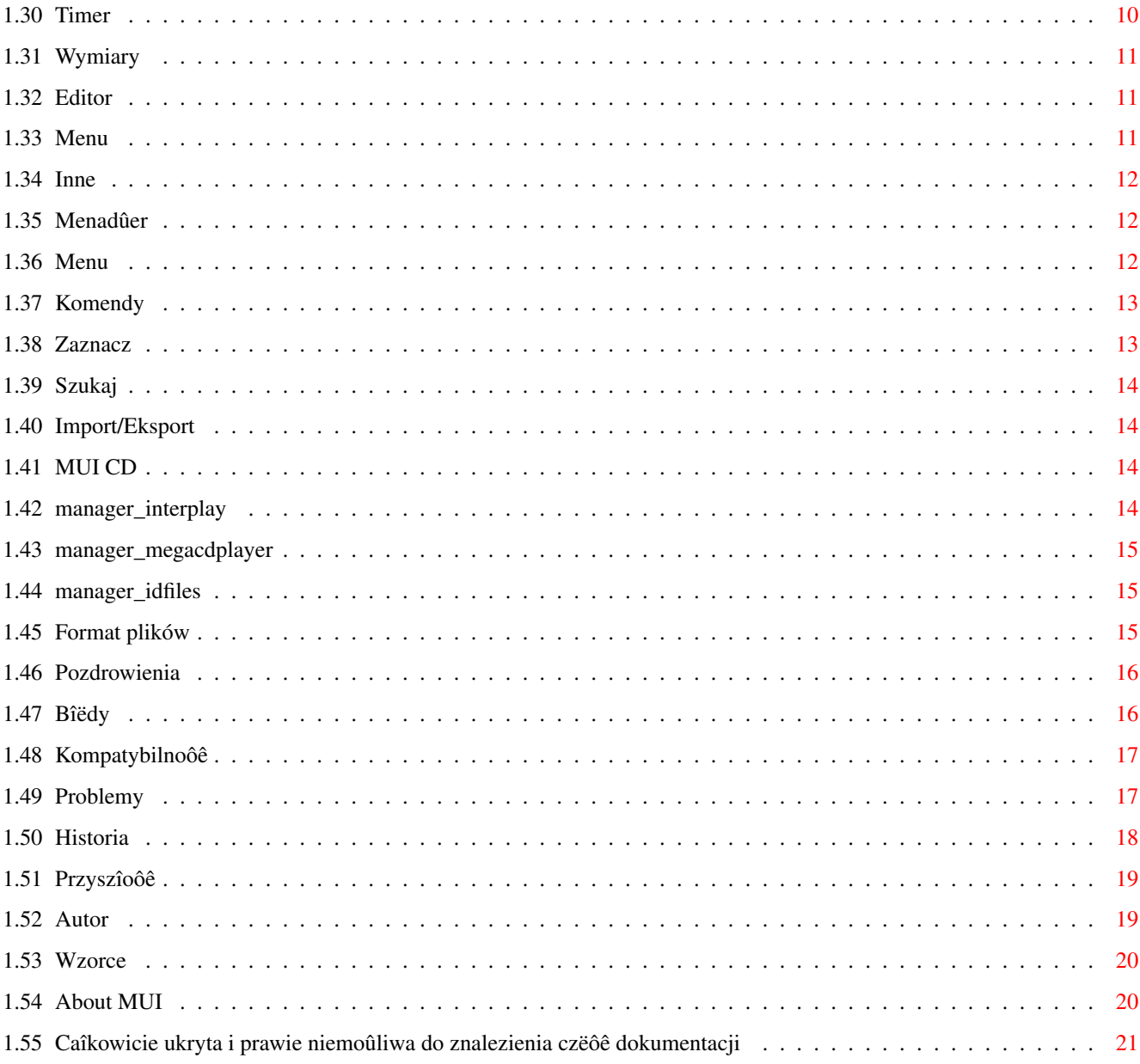

# <span id="page-4-0"></span>**Chapter 1**

# **MUICD**

## <span id="page-4-1"></span>**1.1 MUI CD Player**

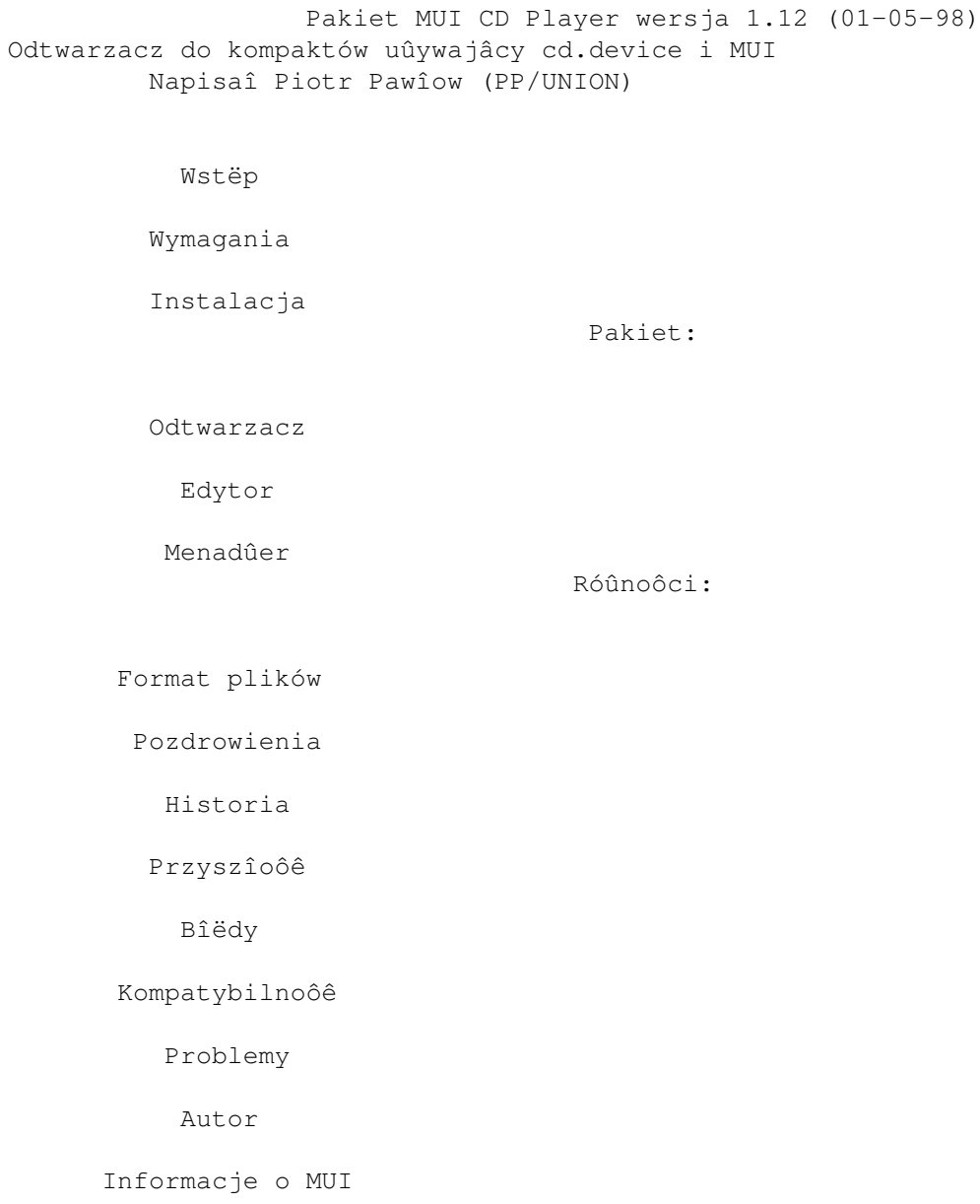

#### <span id="page-5-0"></span>**1.2 Wstëp**

Wstëp

Odkâd kupiîem CD32, szukaîem jakiegoô dobrego programu do odtwarzania kompaktów. Wszystkie systemowe playery robiîy przerwy w odtwarzaniu przechodzâc do nastëpnego utworu, a odtwarzacz w ROMie mnie nie sadysfakcjonowaî. Postanowiîem wiëc napisaê wîasny odtwarzacz.

To jest program public domain, czyli darmowy, ale jak chcesz, moûesz wysîaê mi nieco pieniëdzy :). Bardzo by mi sië przydaîy !

Pamiëtaj, ûe uûywajâc tego programu, uûywasz go na wîasne ryzyko. Nie jestem odpowiedzialny za ûadne szkody jakie ten program moûe spowodowaê. (np. wkrëciê kompakt lub zamieniê komputer w PieCyka :)))

#### <span id="page-5-1"></span>**1.3 Wymagania**

Wymagania

Ten pakiet wymaga

```
MUI 3.3
```
lub nowszego, zewnëtrznej klasy MUI o nazwie NList napisanej przez Gillesa Masson w wersji conajmniej 0.48, oraz oczywiôcie CD-ROMu - ATAPI, SCSI lub kompatybilnego z CD32.

## <span id="page-5-2"></span>**1.4 Instalacja**

Instalacja

Uûyj installera, albo po prostu skopiuj wszystkie pliki gdzie chcesz i ustaw odpowiednio argumenty w ikonie.

Jeôli nie masz zainstalowanej klasy NList, bëdziesz musiaî jâ zdobyê i zainstalowaê. Nowe wersje moûna znaleúê na Aminecie.

#### <span id="page-5-3"></span>**1.5 Player**

Odtwarzacz kompaktów

Obsîuga odtwarzacza

Menu

Parametry

## <span id="page-6-0"></span>**1.6 Obsîuga odtwarzacza**

Obsîuga

Kiedy uruchomisz odtwarzacz pokaûe sië okno z gadûetami do sterowania, polem informacyjnym i dwiema listami. Jeôli czegoô nie ma, powiëksz okno oraz sprawdú ustawienia

Lista po lewej zawiera wszystkie utwory na kompakcie, lista po  $\leftrightarrow$ prawej

jedynie te zaprogramowane. Moûesz dodawaê utwory do programu przeciâgajâc je z listy po lewej. Aby odtworzyê dany utwór z listy naleûy na niego kliknâê dwukrotnie.

Jeôli wciôniesz prawy przycisk myszy trzymajâc wskaúnik nad listâ z programem pojawi sië nastëujâce menu:

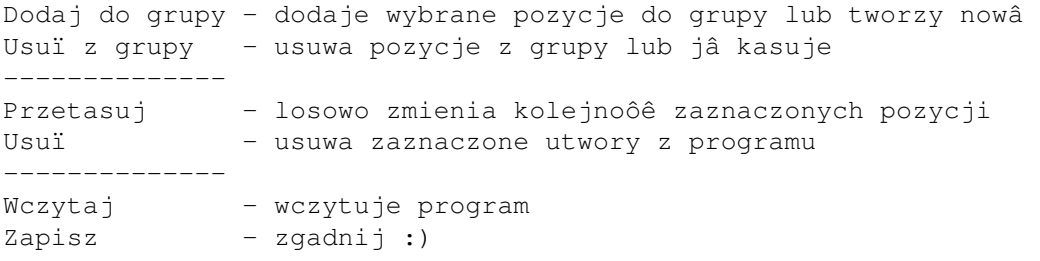

Pomiëdzy tymi dwiema listami znajduje sië gadûet przy uûyciu którego moûna zmieniaê wzajemne rozmiary obu list. Ich wielkoôci sâ zapisywane razem z innymi ustawieniami.

Jeûeli klikniesz prawym klawiszem myszy na danym utworze, zostanie on wyîâczony (jego numer zniknie). Wyîâczone utwory nie sâ odgrywane (bëdâ ominiëte w czasie odtwarzania).

Gadûety do kontroli CD-ROMu:

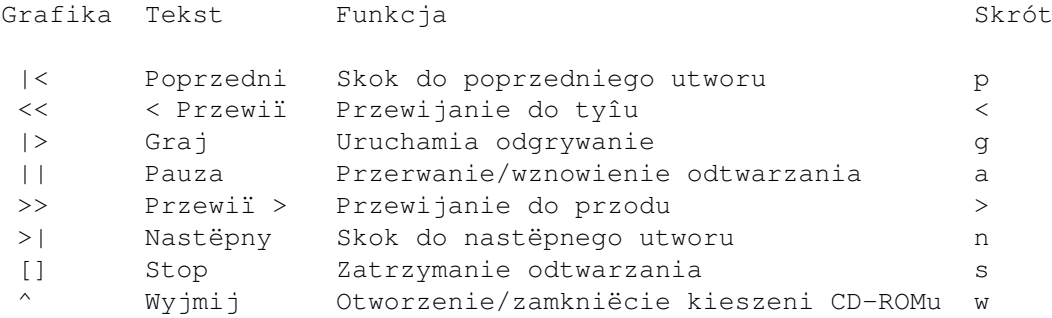

Poniûej znajduje sië kilka suwaków:

- kontrola gîoônoôci; od 0 do 100%; aktualny poziom jest zapisywany razem z

ustawieniami

.

- kontrola balansu; od 0 (maksimum na lewo) do 100 (maksimum na prawo); równieû zapisywany z

ustawieniami .

- pozycja na ôcieûce; w sekundach od poczâtku utworu; pozwala szybko przeskoczyê do dowolnego miejsca w utworze.

Niektóre, albo nawet wszystkie suwaki mogâ byê nieaktywne jeôli Twój CD-ROM/sterownik nie obsîuguje danej rzeczy.

## <span id="page-7-0"></span>**1.7 Grupy**

Grupy

Utwory w programie mogâ byê îâczone w grupy. Grupa zachowuje sië w czasie tasowania jak jeden utwór - jej pozycja moûe sië zmieniaê, ale kolejnoôê utworów w ôrodku pozostaje zachowana.

## <span id="page-7-1"></span>**1.8 Menu**

Menu

```
Program:
 Informacje... - sam sprawdú :)
 O MUI... - wyôwietla informacje o MUI
             Informacje o CD-ROMie...
               ------------------------
 Menadûer... - vruchamia
             menadûer
               Edytor... - uruchamia
             edytor
               ------------------------
 Koniec - wyjôcie z programu
Ustawienia:
             Zapëtlenie odtwarzania
             Automatyczne odtwarzanie
             Automatyczne tasowanie
             Automatyczne tworzenie programu
             Automatyczne uûywanie programu
             Joypad
```

```
Otwieraj okno
             Kontrola gîoônoôci
             Kontrola balansu
             Suwak zmiany pozycji
             Odtwarzaj ôcieûkë z danymi
             Wyôwietlanie programu
             Pytaj przed wyjôciem
             Przyciski
              ------------------------
MUI - preferencje
             MUT
              dla odtwarzacza
------------------------
Nagraj ustawienia - Nagrywa ustawienia do ikony jako
            parametry
```
## <span id="page-8-0"></span>**1.9 Informacje o CD-ROMie**

Informacje o CD-ROMie

Jak sama nazwa wskazuje pokazuje trochë informacji o Twoim CD-ROMie. Jeôli to tylko moûliwe naleûy je podawaê przy zgîaszaniu bîëdów zwiâzanych z CD-ROMem.

## <span id="page-8-1"></span>**1.10 Zapëtlenie odtwarzania**

Zapëtlenie odtwarzania

Jeôli ta opcja jest wîâczona, po osiâgniëciu koïca kompaktu, zostanie on odtworzony od poczâtku.

### <span id="page-8-2"></span>**1.11 Automatyczne odtwarzanie**

Automatyczne odtwarzanie

Kiedy wîoûysz kompakt do CD-ROMu, zostanie on automatycznie odtworzony. Niestety jest jeden maîy problem: odtwarzanie musi sië rozpoczâê po tym, jak filesystem odczyta zawartoôê kompaktu, inaczej zostanie przerwane.

Parametr

AUTOPLAYDELAY okreôla jak dîugo program ma poczekaê zanim rozpocznie odtwarzanie.

#### <span id="page-9-0"></span>**1.12 Automatyczne tasowanie**

Automatyczne tasowanie

Lista z programem jest automatycznie tasowana przed rozpoczëciem odtwarzania jeôli ta opcja jest zaznaczona.

#### <span id="page-9-1"></span>**1.13 Automatyczne tworzenie programu**

Automatyczne tworzenie programu

Jeûeli nie ma programu dla danego kompaktu, zostanie on automatycznie stworzony. Uûyteczne w poîâczeniu z opcjâ automatycznego tasowania, poniewaû nie trzeba tworzyê programów dla kompaktów, których zawartoôê ma byê automatycznie tasowana. Z drugiej strony jednak, zmusza to do ustawiania programu dla kompaktów, które NIE MAJÂ BYÊ TASOWANE.

### <span id="page-9-2"></span>**1.14 Automatyczne uûywanie programu**

Automatyczne uûywanie programu

Kompakt bëdzie odtwarzany wg. ustawionego programu.

#### <span id="page-9-3"></span>**1.15 Joypad**

Joypad

Kiedy ta opcja jest wîâczona, moûesz kontrolowaê odtwarzanie joypadem.

```
Góra/Dóî - przesuwanie listy utworów w górë/dóî
Lewo/Prawo - poprzedni/nastëpny utwór
Czerwony przycisk - rozpoczëcie odtwarzania
Zielony - otworzenie/zamkniëcie kieszeni CD-ROMu
Ûóîty - zmiana trybu zliczania czasu
```
Inne przyciski dziaîajâ tak samo jak w odtwarzaczu z ROMu CD32.

### <span id="page-9-4"></span>**1.16 Otwieraj okno**

Otwieraj okno

Kiedy ta opcja jest wyîâczona, odtwarzacz uruchomi sië uôpiony.

## <span id="page-10-0"></span>**1.17 Kontrola gîoônoôci**

Kontrola gîoônoôci

Ta opcja wîâcza/wyîâcza suwak do sterowania gîoônoôciâ odtwarzania.

Niestety, niektóre CD-ROMy nie odsîugujâ wogóle gîoônoôci, albo potrafiâ tylko wyîâczyê dúwiëk (mute) jak np.CD32.

## <span id="page-10-1"></span>**1.18 Kontrola balansu**

Kontrola balansu

Wîâcza/wyîâcza suwak kontroli balansu.

## <span id="page-10-2"></span>**1.19 Suwak zmiany pozycji**

```
Suwak zmiany pozycji
```
Wîâcza/wyîâcza suwak do zmiany pozycji. Przy jego uûyciu moûna przeskakiwaê do dowolnego miejsca utworu. Niestety nie udaîo mi sië sprawiê by dziaîaî on z cd.device. Czy ktoô wie jak zmieniê pozycjë lasera bez przerywania odtwarzania ? CD\_SEEK nie dziaîa, ale teû nie zgîasza bîëdu. Dziwne...

#### <span id="page-10-3"></span>**1.20 Odtwarzaj ôcieûkë z danymi**

Odtwarzaj ôcieûkë z danymi

Jeôli ta opcja jest wîâczona, moûna odtwarzaê równieû ôcieûkë zawierajâcâ dane komputerowe. Niektóre CD-ROMy nie potrafiâ jednak odtwarzaê danych.

### <span id="page-10-4"></span>**1.21 Wyôwietlanie programu**

Wyôwietlanie program

```
Jeûeli ta opcja jest wyîâczona, lista z programem nie jest
wyôwietlana.
```
## <span id="page-10-5"></span>**1.22 Pytaj przed wyjôciem**

Pytaj przed wyjôciem Zawsze - program bëdzie Cië zawsze pytaî, czy chcesz z niego wyjôê Nigdy - nigdy nie bëdzie pytaî W czasie odtwarzania - zostaniesz zapytany tylko w czasie odtwarzania

## <span id="page-11-0"></span>**1.23 Przyciski**

Przyciski

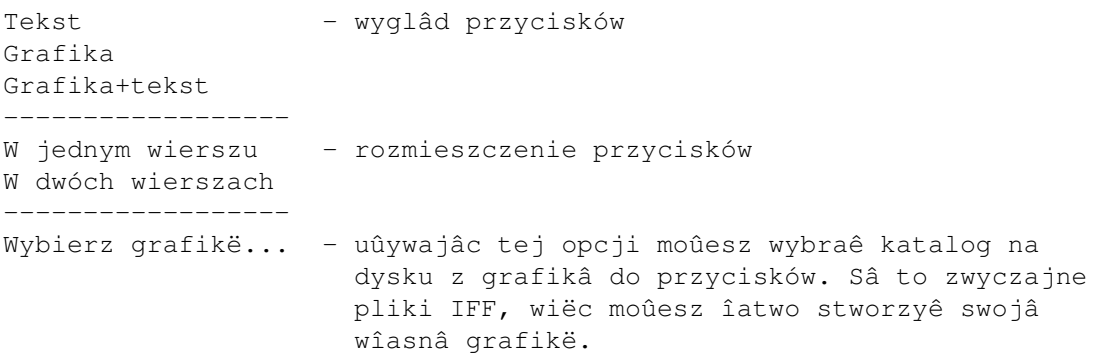

## <span id="page-11-1"></span>**1.24 Parametry**

Parametry

Aktualnie dostëpne parametry, jakie moûesz ustawiê w ikonie:

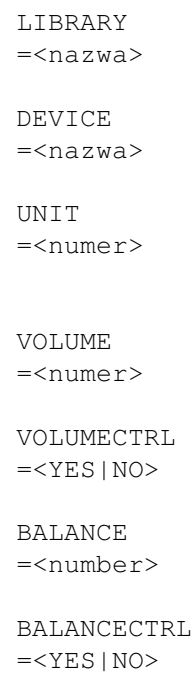

POSITIONSLIDER  $=$ 

LOOPCD  $=$ 

AUTOPLAY  $=$ 

AUTOUSEPROGRAM  $=$ 

CONFIRMQUIT =<ALWAYS|NEVER|PLAYING>

TIMER =<TRACK|TRACKLEFT|CD|CDLEFT>

PLAYDATA  $=$ 

DISPLAYPROGRAM  $=$ 

JOYPAD =<YES|NO>

BUTTONS =<IMAGE|TEXT|IMAGE+TEXT>

BUTTONROWS  $=<1|2>$ 

IMAGEPATH =<ôcieûka dostëpu>

AUTOSHUFFLE  $=$ 

AUTOMAKEPROGRAM =<YES|NO>

AUTOPLAYDELAY =<numer>

TRACKLISTWEIGHT =<numer>

PROGLISTWEIGHT =<numer>

CX\_POPUP =<YES|NO>

## <span id="page-13-0"></span>**1.25 Library**

Library

Nazwa biblioteki, jaka bëdzie uûyta do obsîugi CD-ROMu.

Dostëpne sâ dwie biblioteki:

- cddevplay.library dla cd.device i kompatybilnych urzâdzeï
- atapiplay.library dla napëdów ATAPI/SCSI obsîugiwanych przez atapi.device, scsi.device itp.

## <span id="page-13-1"></span>**1.26 Device**

Device

Nazwa urzâdzenia sterujâcego CD-ROMem.

Dla CD32 jest to cd.device.

## <span id="page-13-2"></span>**1.27 Unit**

Unit

```
Numer urzâdzenia (0 dla CD32).
```
## <span id="page-13-3"></span>**1.28 Volume**

Volume

Poczâtkowa gîoônoôê od 0 do 100%.

## <span id="page-13-4"></span>**1.29 Balans**

Balans

Ustawienie balansu od 0 (tylko lewy kanaî) do 100 (tylko prawy).

## <span id="page-13-5"></span>**1.30 Timer**

Timer

Tryb licznika:

```
TRACK - czas utworu
TRACKLEFT - czas do koïca utworu
CD - czas pîyty
CDLEFT - czas do koïca pîyty
```
## <span id="page-14-0"></span>**1.31 Wymiary**

Wymiary listy utworów i listy z programem

TRACKLISTWEIGHT i PROGLISTWEIGHT sîuûâ do ustawienia wymiarów wyûej wymienionych gadûetów. Oczywiôcie o wiele îatwiej jest to zrobiê uûywajâc myszy, a nastëpnie zapisaê ustawienia :)

### <span id="page-14-1"></span>**1.32 Editor**

Edytor

Ten prosty programik jest uûywany do zmiany nazw utworów i tytuîu kompaktu.

Okno edytora zawiera:

 menu - gadûet do wpisania tytuîu kompaktu oraz przycisk Inne - listë z nazwami utworów - gadûet do edycji wybranego utworu - przyciski "Zapisz" i "Koniec"

Moûesz uûywaê techniki Drag'n'Drop do zmiany kolejnoôci utworów. Wystarczy "chwyciê" za jego nazwë i przesunâê na nowe miejsce.

#### <span id="page-14-2"></span>**1.33 Menu**

```
Menu
```
Program Informacje... O MUI... -------------- Menadûer... - uruchamia menadûera -------------- Wczytaj... - wczytuje opis kompaktu z pliku tekstowego Zapisz - zapisuje aktualnâ zawartoôê kompaktu Zapisz jako... - zapisuje opis kompaktu do pliku tekstowego o danej nazwie -------------- Koniec

Ustawienia MUI...

## <span id="page-15-0"></span>**1.34 Inne**

"Inne"

Po wciôniëciu tego przycisku otworzy sië nowe okno zawierajâce listë kompaktów z bazy danych majâcych takâ samâ iloôê utworów jak edytowany kompakt. Jeôli wiëc Twój kompakt nie jest rozpoznawany przez odtwarzacz, uruchom edytor i wciônij przycisk "Inne" - moûe znajdziesz na tej liôcie Twój kompakt !

Moûesz przeglâdaê kompakty z listy klikajâc na nich lewym klawiszem myszy. Ich zawartoôê bëdzie wyôwietlona w gîównym oknie edytora (stara zawartoôê tego okna bëdzie zapamiëtana). Jeôli wciôniesz OK to zostanie uûyta aktualna zawartoôê tego okna, a jeôli wciôniesz Poniechaj - stara zawartoôê zostanie przywrócona.

## <span id="page-15-1"></span>**1.35 Menadûer**

#### Menadûer

Uûywajâc tego programu moûesz zarzâdzaê swoim zbiorem kompaktów edytowaê je, kasowaê, wyszukiwaê róûne informacje, importowaê zbiory z innych programów, eksportowaê swój zbiór itp.

Po uruchomieniu program przeskanuje Twojâ bazë danych. W przypadku duûej bazy moûe to zajâê trochë czasu !

Okno programu zawiera:

```
-
                menu
                - listë wszystkich kompaktów w bazie danych
- Grupë skîadajâcâ sië z czterech "stron":
  *
                Komendy
                  *
                 Zaznacz
                  *
                Szukaj
                   *
```
Imp./Eksp.

#### <span id="page-15-2"></span>**1.36 Menu**

Menu Program Informacje O MUI... ------------------ Przeskanuj katalog - skanuje bazë danych, dodaje komentarze do plików ------------------ Koniec Ustawienia Pokaû Numery - pokazuje numery porzâdkowe kompaktów Iloôê utworów - pokazuje iloôê utworów kaûdego kompaktu Daty - pokazuje daty ostatniej modyfikacji kompaktów Nazwy plików - pokazuje nazwë pliku kaûdego kompaktu Sortuj wedîug Nazw - sortuje wedîug nazw kompaktów Iloôci utworów - zgadnij :) Dat - wedîug daty ostatniej modyfikacji ----------------- MUI ----------------- Zapisz ustawienia - zapisuje ustawienia :))) w ikonie programu

## <span id="page-16-0"></span>**1.37 Komendy**

Komendy Pokaû wszystko - pokazuje wszystkie kompakty Pokaû zaznaczone - pokazuje tylko zaznaczone kompakty Edytuj - edycja zaznaczonego kompaktu Skasuj - kasuje wszystkie zaznaczone kompakty

## <span id="page-16-1"></span>**1.38 Zaznacz**

Select

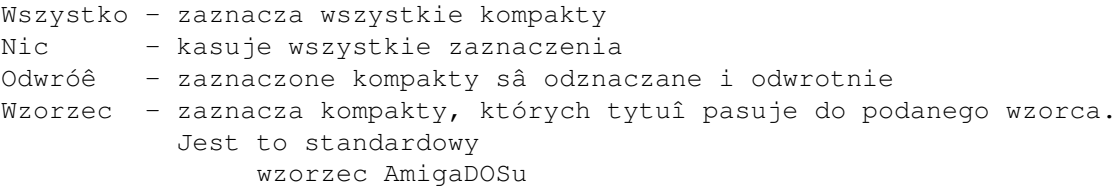

## <span id="page-17-0"></span>**1.39 Szukaj**

Szukaj

```
Ta funkcja sîuûy do szukania danego tekstu wôród zaznaczonych
kompaktów.
```
## <span id="page-17-1"></span>**1.40 Import/Eksport**

```
Import/Eksport
MUI CD
 - import/eksport z MUI CD Playera (z tego programu !)
Interplay
 - import z Interplaya
MegaCd Player
- import z MegaCd Playera
ID files
 - import z MCDP, CeeDa, SkandalfoCDP etc.
```
Przed zaimportowaniem bazy danych zostaniesz zapytany o

```
wzorzec AmigaDOSu
                . Tylko kompakty pasujâce do tego wzorca bëdâ
zaimportowane, moûesz wiëc zaimportowaê jedynie naprawdë potrzebne
opisy kompaktów.
```
#### <span id="page-17-2"></span>**1.41 MUI CD**

MUI CD Player

Import/eksport we wîasnym formacie menadûera. Pamiëtaj, ûeby zawsze uûywaê tej funkcji, jeôli chcesz podzieliê sië swoimi kompaktami z innymi ludúmi, nie kopiuj po prostu katalogu "Disks" ! Zawsze uûywaj rozszerzenia ".MCD" dla eksportowanego pliku.

Musisz najpierw zaznaczyê kompakty do eksportu.

UWAGA: Jeôli bëdziesz próbowaî zaimportowaê uszkodzony plik, menadûer moûe sië powiesiê.

## <span id="page-17-3"></span>**1.42 manager\_interplay**

Import z Interplaya

Interplay jest wspaniaîym odtwarzaczem kompaktowym do CD-ROMów Overdrive, Zappo, CD32 lub standardu SCSI napisanym przez Stiana Olsena i Espena Skoga. Moûna go znaleúê na Aminecie.

Uûywajâc tej opcji moûesz zaimportowaê opisy kompaktów z Interplaya. Jego bazë danych moûna znaleúê w katalogu "S:".

UWAGA: Jeûeli importowany plik jest uszkodzony, menadûer moûe sië powiesiê.

#### <span id="page-18-0"></span>**1.43 manager\_megacdplayer**

Import z MegaCd Playera

MegaCd Player to odtwarzacz kompaktów do CD32 napisany przez Stevena Rossa. Moûna go znaleúê na Aminecie. Jego baza danych znajduje sië w katalogu "datastore".

UWAGA: Jeûeli baza danych jest uszkodzona, menadûer moûe sië powiesiê.

#### <span id="page-18-1"></span>**1.44 manager\_idfiles**

import plików ID

Pliki "ID#?" sâ uûywane przez wiele odtwarzaczy do CD-ROMów SCSI, np. przez MCDP, SkandalfoCDP, CeeDa i innych. Kaûdy plik zawiera opis jednego kompaktu (ten odtwarzacz uûywa podobnego formatu). Pliki ID moûna znaleúê w katalogu Disks.

CeeD uûywa lekko zmienionych nazw plików, jeôli wiëc chcesz importowaê z CeeDa, przeîâcz gadûet na "CeeD".

Niektórzy ludzie, szczególnie ci robiâcy kolekcje plików ID, mieszajâ pliki z CeeDa z innymi. Menadûer nie moûe rozpoznaê tych formatów, poniewaû jest to czasem niemoûliwe, jednak jeôli zaimportujesz pliki uûywajâc zîego formatu, nic zîego sië nie stanie - bëdâ one miaîy jedynie zîy numer identyfikacyjny (nie bëdâ wiëc automatycznie rozpoznawane przez odtwarzacz).

#### <span id="page-18-2"></span>**1.45 Format plików**

Format plików

MUI CD Player uûywa pewnej odmiany plików ID: xxyyyyyy.zzzzzz

xx - iloôê utworów (heksadecymalnie) yyyyyy - poîoûenie ostatniego utworu w formacie LSN (hex) (moûe nie wystëpowaê) .zzzzzz - dîugoôê kompaktu w formacie MSF (hex) (teû moûe nie wystëpowaê) Przykîadowo "0703E706.402649" oznacza, ûe kompakt ma 7 utworów, ostatni utwór pozpoczyna sië od sektora 255750 (\$03E706) a dîugoôê kompaktu wynosi 64:38:73 (\$40,\$26,\$49). Ten kompakt zostanie teû rozpoznany, jeûeli zmienimy jego nazwë na "0703E706" lub "07.~~~~~~402649". W tej wersji program próbuje równieû nazwy "07.~~~~~~402449", poniewaû niektóre programy zwracajâ dîugoôê kompaktów krótszâ o 2 sekundy. Kiedy wîoûysz pîytë, odtwarzacz próbuje odczytaê plik z kompletnâ informacjâ, a gdy go nie znajdzie, takûe w formacie niekompletnym. Kaûdy plik zawiera: - Nazwë kompaktu - Nazwy utworów Menadûer uûywa teû innego formatu pliku, w którym eksportowana jest baza danych. Format tego archiwum: - tekst "MCD1" na poczâtku oraz dla kaûdego pliku w archiwum: - nazwa pliku - dîugoôê pliku - sam plik

```
Formaty tych plików mogâ sië zmieniê lub zostaê rozszerzone w
przyszîoôci.
```
#### <span id="page-19-0"></span>**1.46 Pozdrowienia**

Pozdrowienia

Wielkie dziëki dla Gillesa Masson za jego klasë MUI - jest wspaniaîa ! Podziëkowania dla Stefana Stuntza za MUI. Podziëkowania dla nastëpujâcych osób: Roland Fulde, Gregor B. Rosenauer, Jens Thos, Markus Bawidamann, Matthew James Scott za maile, zgîoszenia bîëdów, porady i dla Shane Robertson za wsparcie finansowe :)

Pozdrowienia dla (losowa kolejnoôê):

Hali, Tom, Kulfon, Irek P., Infection, Docent, Diodak, Snoopy, Root, Shocker, Sachy, Tracer, Musashi, Pic, Amst, Magor ... i dla wszystkich, których zapomniaîem tu wymieniê.

## <span id="page-19-1"></span>**1.47 Bîëdy**

Znane bîëdy

Ustaw odôwieûanie okna na "z czyszczeniem" w ustawieniach MUI dla odtwarzacza, albo w czasie zmiany wielkoôci okna mogâ pojawiê sië róûne ômieci. Jest to prawdopodobnie bîâd w MUI.

## <span id="page-20-0"></span>**1.48 Kompatybilnoôê**

Kompatybilnoôê

Program zostaî przetestowany z:

- cddevplay.library
- \* CD32 z ProModule, OS3.1, 68882, 10MB RAM
- \* CD32 z SX-1, OS3.1, 10MB RAM
- \* A1200, 68882, 6MB RAM, CD-ROM SCSI RENO 2x podîâczony przez kontroler SCSI SQUIRREL
- \* A1200, APOLLO 040/33, 16 MB RAM, CD-ROM ATAPI MITSUMI 16x z emulatorem CD32 z pakietu CacheCDFS. Wszystko dziaîa poza otwieraniem kieszeni.
- \* A1200, APOLLO 040/25, 8 MB RAM, CD-ROM ATAPI SAMSUNG 12x z pakietem Atapi-PNP. Przewijanie nie dziaîa, poniewaû cd.device tego nie obsîuguje.
- atapiplay.library
- \* A1200, APOLLO 040/33, 16 MB RAM, CD-ROM ATAPI MITSUMI 16x podîâczony do wewnëtrznego interfejsu IDE i sterowany przez atapi.device. Wszystko dziaîa idealnie!

Program zostaî teû przetestowany z Overdrive. Przewijanie, ustawianie gîoônoôci i otwieranie kieszeni nie dziaîaîy prawdopodobnie z powodu niekompletnej emulacji cd.device.

## <span id="page-20-1"></span>**1.49 Problemy**

Problemy

```
P: Przyciski Przewiï/Wyjmij nie dziaîajâ
O: Prawdopodobnie uûywany device nie rozumie tych komend. Postaraj
   sië zdobyê inny lub nowszâ wersjë.
P: Pojawia sië komunikat "Nie mogë otworzyê urzâdzenia"
O: Sprawdú w ikonie czy parametry DEVICE i UNIT sâ ustawione
   prawidîowo (zazwyczaj DEVICE=cd.device UNIT=0)
P: Pojawia sië komunikat "Nie mogë utworzyê aplikacji". Co to znaczy ?
O: Znaczy to ûe:
   - brakuje pamiëci na obiekty interfejsu uûytkownika
   - brakuje jakiô bibliotek MUI
```

```
P: Program sië wiesza przy uûyciu drag'n'drop.
O: Zainstaluj nowszâ wersjë NList
P: Gdzie jest lista z utworami i lista z programem ?!!
O: Najwyraúniej okienko jest za maîe. Powiëksz je, a wszystko sië
   pojawi :)
P: Dlaczego Menadûer jest taaaaki powooooolny ?
```
O: Czy zaimportowaîeô wszystkie kompakty jakie miaîeô ? Jak masz wiëcej niû 1000 kompaktów w bazie danych to nie dziwne (poza tym amigowy system plików FFS jest bardzo powolny przy duûej iloôci plików w katalogu). Czy naprawdë jednak potrzebujesz wszystkich ? Moûesz przecieû zaimportowaê tylko te niezbëdne a resztë pozostawiê w archiwum.

## <span id="page-21-0"></span>**1.50 Historia**

Historia

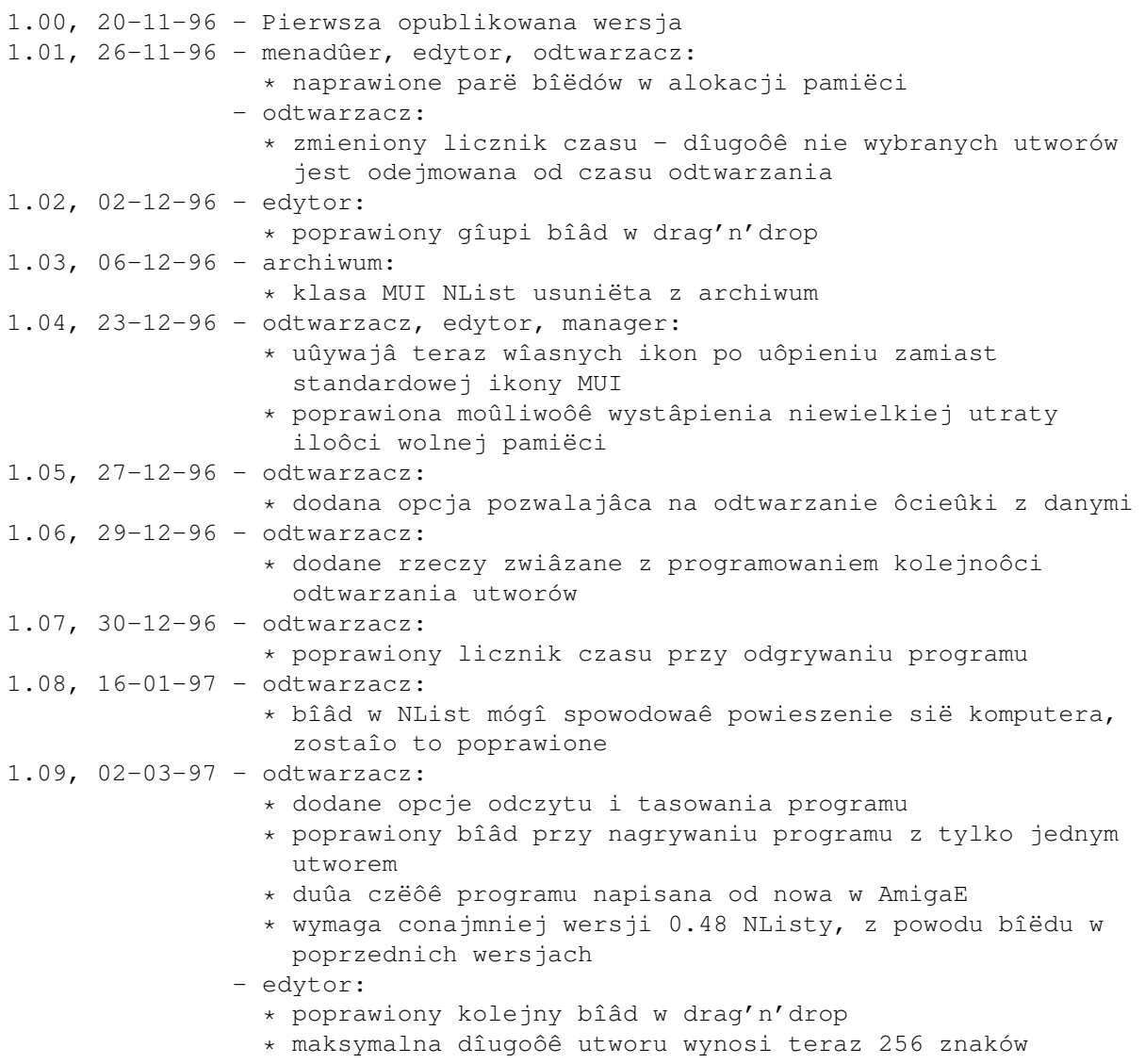

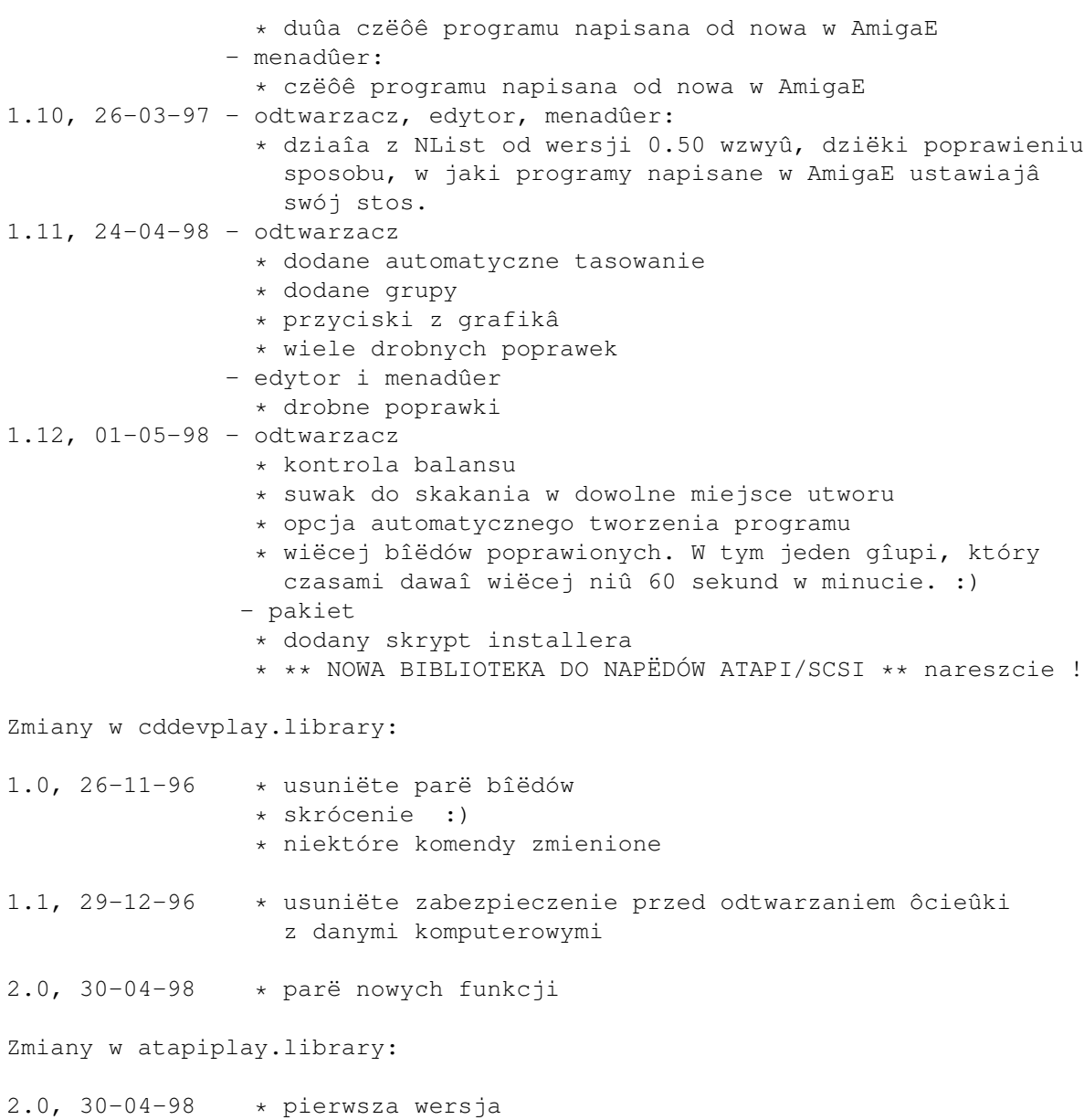

## <span id="page-22-0"></span>**1.51 Przyszîoôê**

Rzeczy do zrobienia w przyszîoôci - Teksty piosenek - konwersja z JukeBoxa - obsîuga CDDB - twoje propozycje :) Ta lista staje sië coraz krótsza :)

## <span id="page-22-1"></span>**1.52 Autor**

```
Informacje o bîëdach, sugestie, opinie, -= prezenty =- i -=pieniâdze=-
proszë przysyîaê na adres:
Piotr Pawlow
Lewartowskiego 12/46
00-185 Warszawa
Poland
EMail: pp@union.org.pl lub ppawlow@usa.net (gdyby ten pierwszy nie
       dziaîaî)
Strona domowa: http://www.union.org.pl/pp/
```
### <span id="page-23-0"></span>**1.53 Wzorce**

Wzorce AmigaDOSu

? Zastëpuje dowolny znak # Warunek jest speîniony, gdy nastëpujâce po nim wyraûenie wystëpuje 0 lub wiëcej ← razy (ab|cd) Warunek jest speîniony, gdy jedno lub drugie wyraûenie jest speînione. ~ Neguje wyraûenie. Speînione dla wszystkich tekstów nie speîniajâcych ← nastëpujâcego po nim wyraûenia [abc] Warunek jest speîniony dla kaûdego znaku w nawiasie. [~bc] j.w. ale dla kaûdego znaku którego nie ma w nawiasie. a-z Zakres znaków. Uûywany tylko w dwóch powyûszych przypadkach. % Zastëpuje 0 znaków (np. (coô|%) jest speînione dla "coô" i dla pustego ciâgu). \* Zastëpuje "#?", standardowo nie dostëpne w systemie 2.0.

"Wyraûenie" moûe oznaczaê zarówno jeden znak (np."#?"), alternatywë (np."#(ab|cd|ef)") lub zbiór znaków (np."#[a-zA-Z]").

## <span id="page-23-1"></span>**1.54 About MUI**

This application uses

MUI - MagicUserInterface

(c) Copyright 1993-96 by Stefan Stuntz

MUI is a system to generate and maintain graphical user interfaces. With the aid of a preferences program, the user of an application has the ability to customize the outfit according to his personal taste.

MUI is distributed as shareware. To obtain a complete package containing lots of examples and more information about registration please look for a file called "muiXXusr.lha" (XX means the latest version number) on your local bulletin boards or on public domain disks.

If you want to register directly, feel free to send

DM 30.- or US\$ 20. to

Stefan Stuntz Eduard-Spranger-Straße 7 80935 München GERMANY

Support and online registration is available at

http://www.sasg.com/

## <span id="page-24-0"></span>**1.55 Caîkowicie ukryta i prawie niemoûliwa do znalezienia czëôê dokumentacji**

Iiiiiii... Co jest doktorku ?